#### ログインするには、メインメニュー、または画面右上にあるLoginをクリックして、ID・PWを入力してください。

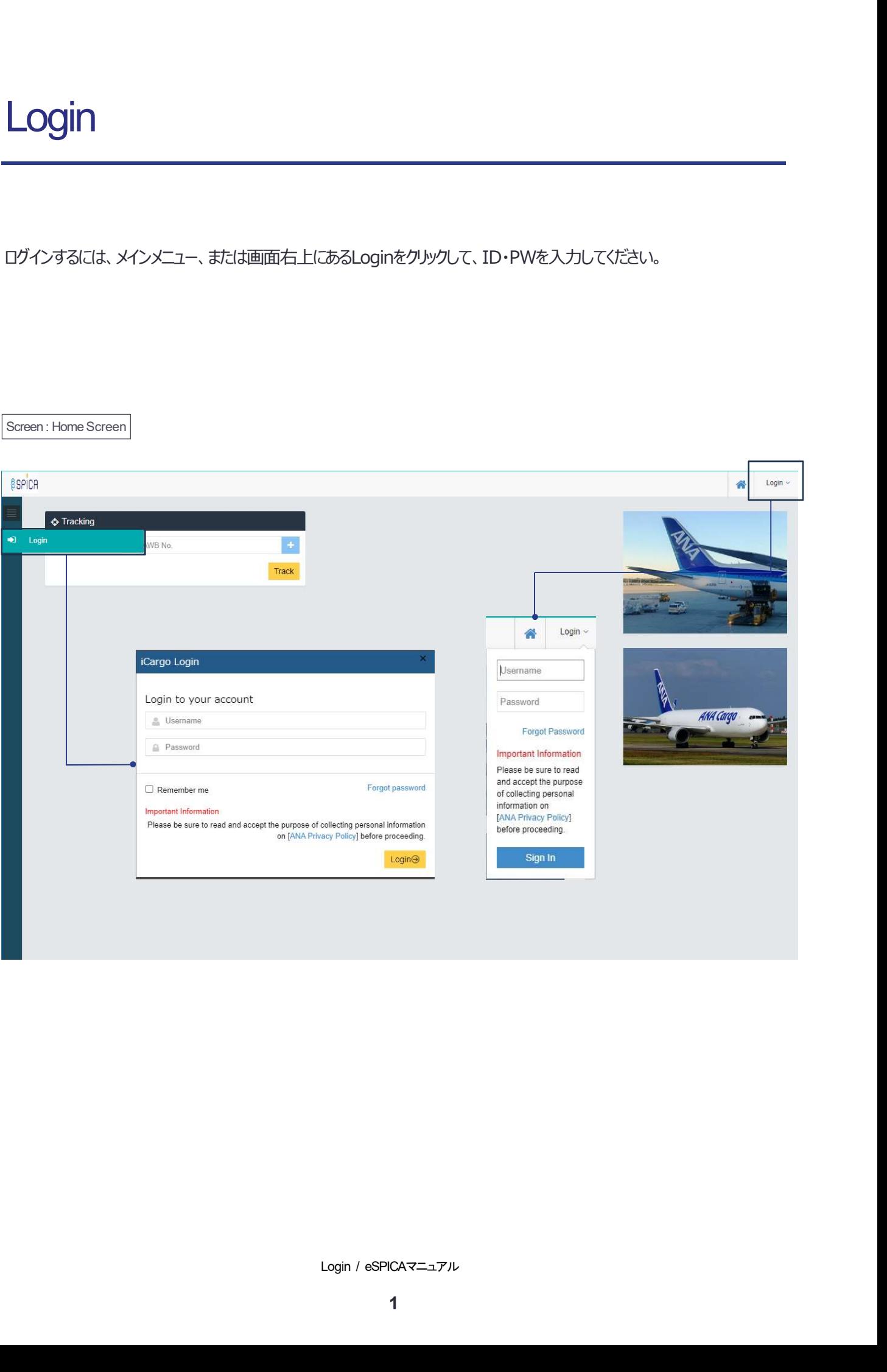

### Account Info

#### アカウント情報を閲覧可能です。

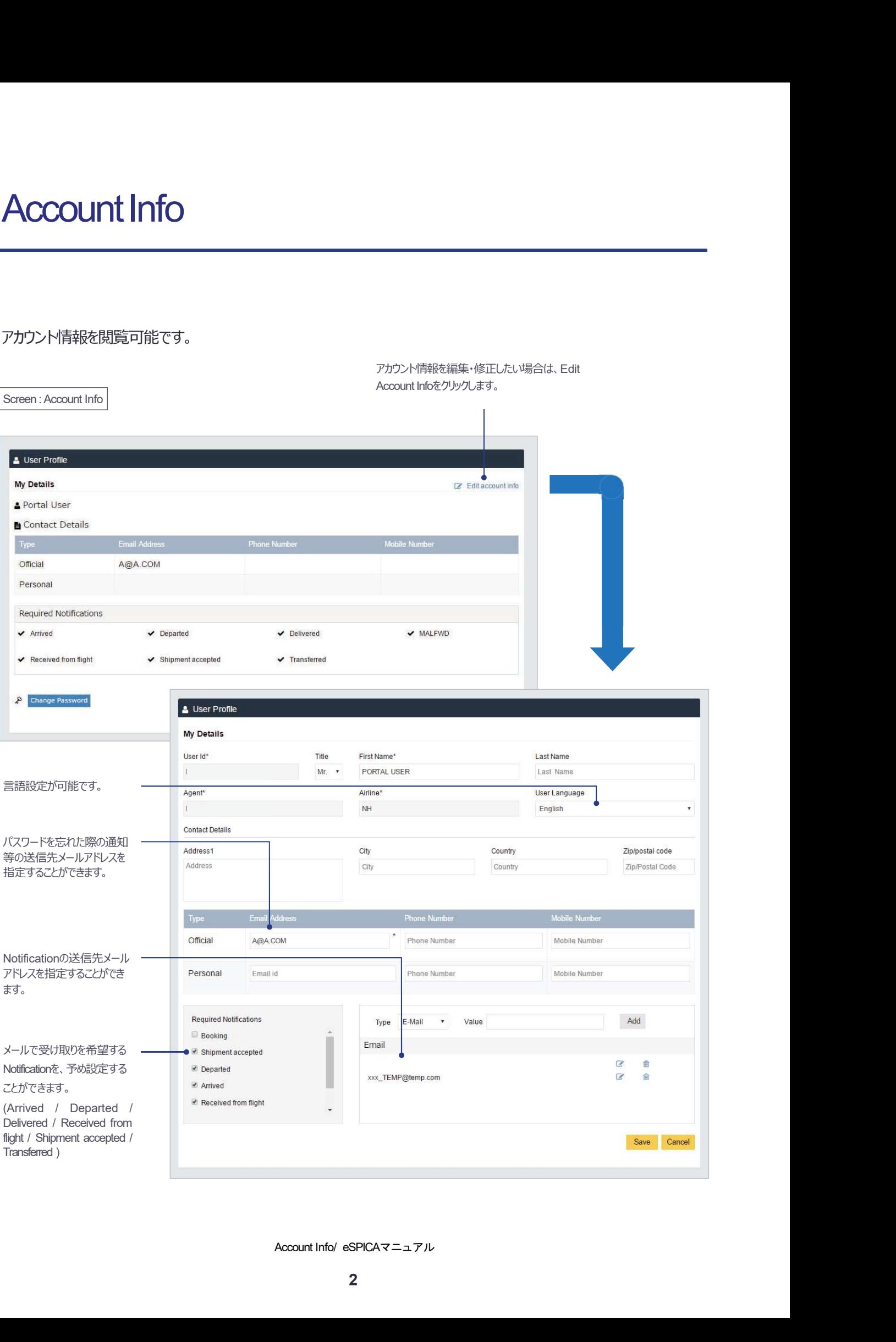

# **Tracking**

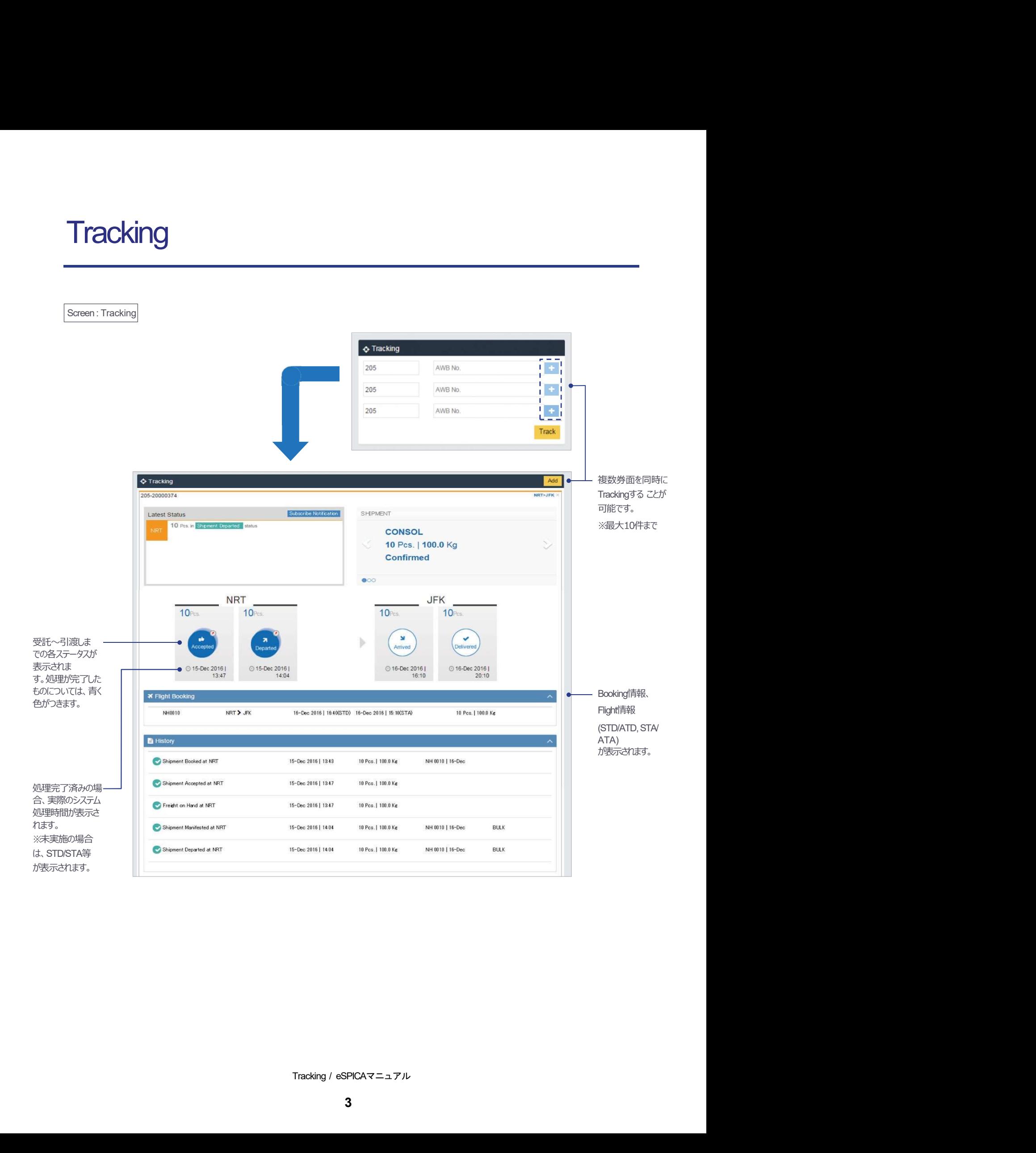

# Register Handling Instruction Screen

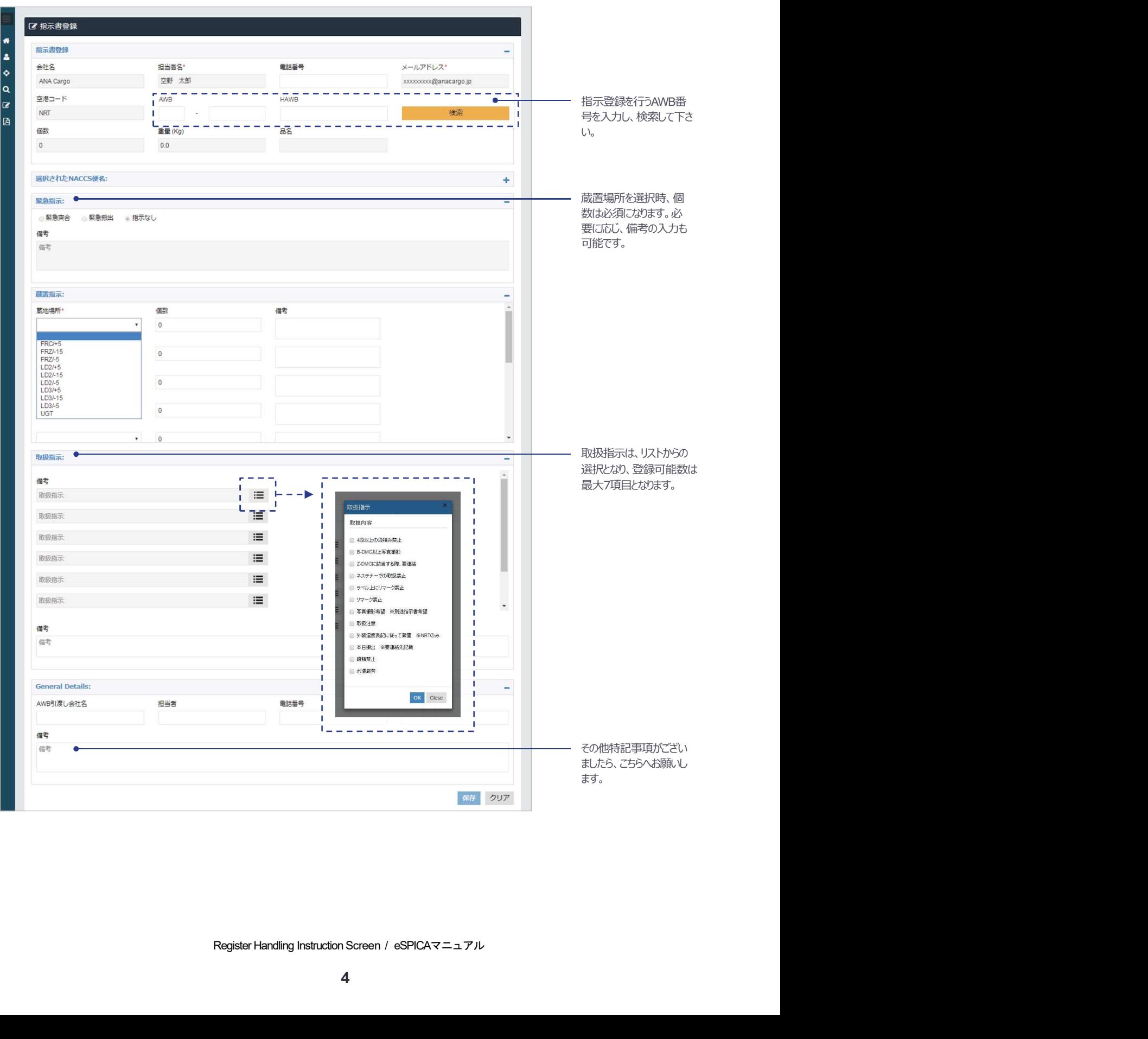

### **Request Checked Manifest**

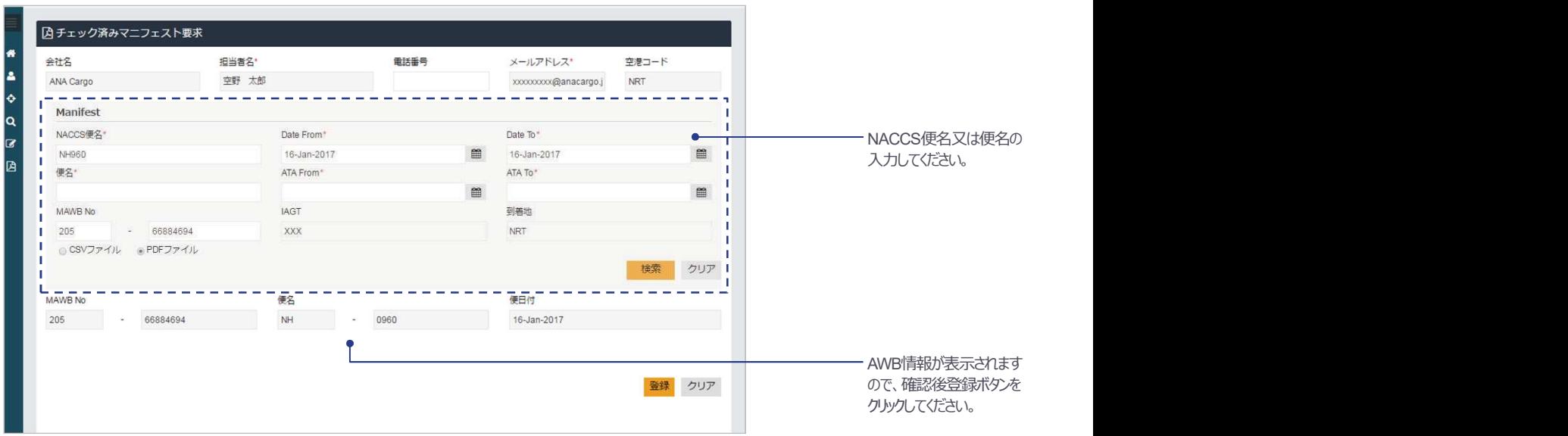

#### 要求マニフェストは、アカウントに登録されているEmailアドレスへ送信します。

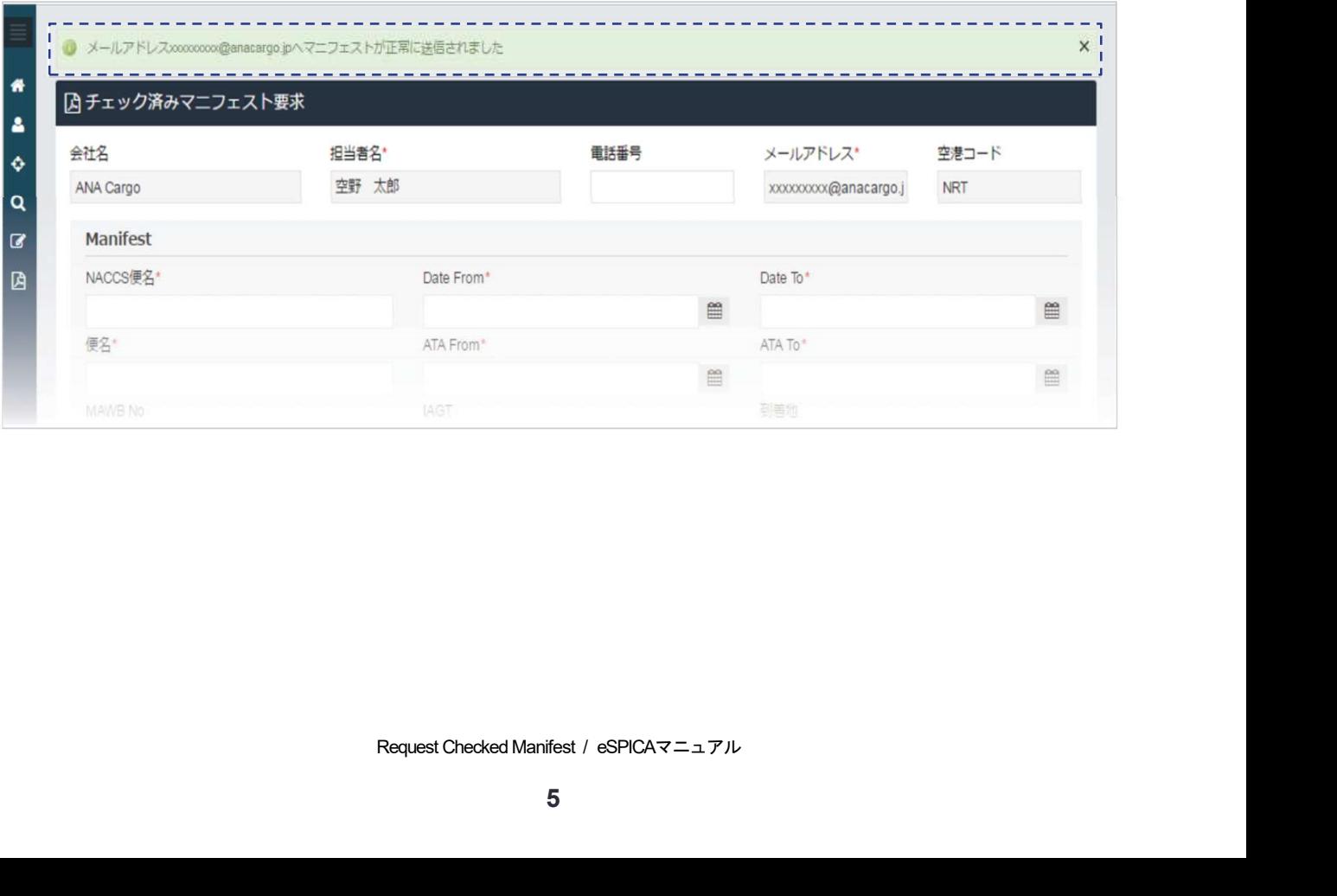